#### **RENCANA PELAKSANAAN PEMBELAJARAN (RPP)**

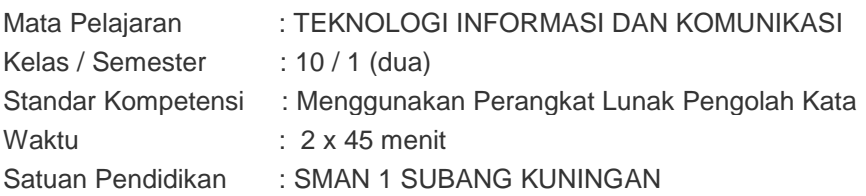

#### **A. KOMPETENSI DASAR**

5.1.Menunjukan menu dan ikon yang terdapat dalam perangkat lunak pengolah kata

## **B. INDIKATOR PENCAPAIAN KOMPETENSI**

- 1. Mengidentifikasi kegunaan program pengolah kata
- 2. Mengaktifkan program.

#### **C. TUJUAN PEMBELAJARAN**

Setelah proses belajara mengajar diharapkan siswa dapat :

- 1. Menuliskan masing-masing fungsi dari menu pengolah kata
- 2. Mengaktifkan menu pengolah kata
	- **Karakter siswa yang diharapkan :**
	- *Disiplin, Kerja keras, Kreatif, Rasa ingin tahu, Cinta Tanah air, Menghargai prestasi, Bersahabat, Cinta damai, Gemar membaca, Tanggung jawab.*
	- **Kewirausahaan / Ekonomi Kreatif :**
	- *Percaya diri, Berorientasi tugas dan hasil, Berani mengambil resiko, Berorientasi ke masa depan*

#### **D. MATERI PEMBELAJARAN**

Identifikasi menu dan ikon pada MS. Word

## **E. MODEL PEMBELAJARAN**

Model pembelajaran langsung

#### **F. SUMBER BELAJAR**

- 1. Buku pegangan siswa (1) Penerbit Erlangga Karya Sadiman, S.Pd
- 2. Modul Belajar
- 3. Seperangkat computer lengkap dengam program under windows

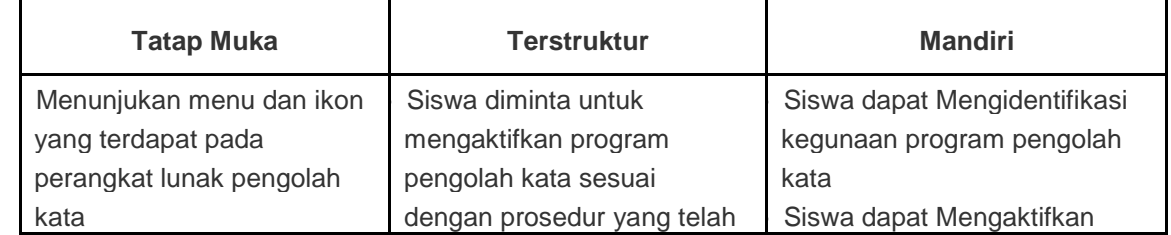

#### **Strategi Pembelajaran**

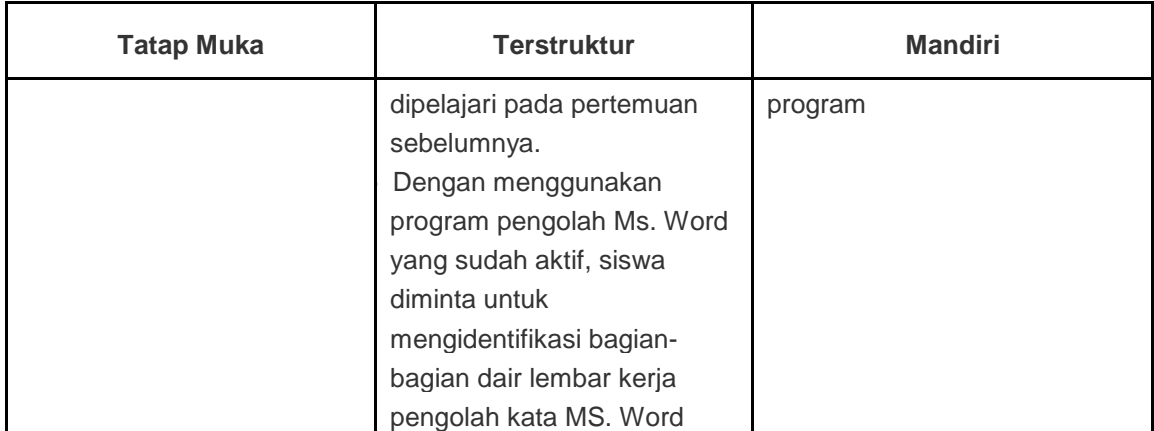

## **G. KEGIATAN PEMBELAJARAN**

## **A. Pendahuluan**

- 1. Menyampaikan kompetensi dasar dan Indikator Pencapaian Kompetensi pembelajaran
- 2. Apersepsi
- 3. Motivasi

# **B. Kegiatan Inti**

## *Eksplorasi*

Dalam kegiatan eksplorasi :

- Siswa diminta untuk mengaktifkan Program Pengolah kata MS.Word dari menu Pulldown
- siswa diminta untuk mengindefikasi bagian lembar keja Judul, Menu, Tools menu, ruller, tempat pengetikan, dan tampilan-tampilan yang lain

## *Elaborasi*

Dalam kegiatan elaborasi,

- Siswa diminta untuk membuat tulisan berupa data pribadi
- Siswa diminta untuk menyimpan dokumen dengan nama DATA PRIBADI
- Siswa dminta untuk menutup dokumen dengan menggunakan menu File kemudian Close
- Siswa diminta untuk keluar dari MS.Word kembali ke DEFAULT
- Guru mendemontrasikan cara membuat dokumen dari MS.Word secara langsung dan menutup dokumen dengan  $\boxtimes$
- Siswa diminta untuk mengikuti apa yang telah dilakukan guru
- Guru mengontrol siswa satu persatu dan mengecek pengetahuan yang telah diperolah *Konfirmasi*

Dalam kegiatan konfirmasi, Siswa:

 Menyimpulkan tentang hal-hal yang belum diketahui *(nilai yang ditanamkan: Disiplin, Kerja keras, Kreatif, Rasa ingin tahu, Cinta Tanah air.);*

 Menjelaskan tentang hal-hal yang belum diketahui. *(nilai yang ditanamkan: Menghargai prestasi, Bersahabat, Cinta damai, Gemar membaca, Tanggung jawab,);*

## **C. Penutup**

 Guru mengevaluasi dengan memberikan pertanyaan seputar indicator. *(nilai yang ditanamkan: Disiplin, Kerja keras, Kreatif, Rasa ingin tahu, Cinta Tanah air, Menghargai prestasi, Bersahabat, Cinta damai, Gemar membaca, Tanggung jawab.);*

- Siswa diminta untuk membuatan rangkuman dari pembelajaran pada hari ini. *(nilai yang ditanamkan: Disiplin, Kerja keras, Kreatif, Rasa ingin tahu, Cinta Tanah air, Menghargai prestasi, Bersahabat, Cinta damai, Gemar membaca, Tanggung jawab.);*
- Guru memberikan tugas rumah (PR). *(nilai yang ditanamkan: Disiplin, Kerja keras, Kreatif, Rasa ingin tahu, Cinta Tanah air, Menghargai prestasi, Bersahabat, Cinta damai, Gemar membaca, Tanggung jawab.);*

## **H. PENILAIAN**

*Ujian Kemampuan Praktek*

- 1. Bagaimana prosedur untuk mengaktifkan Program MS.Word
- 2. Ketik data berikut ini

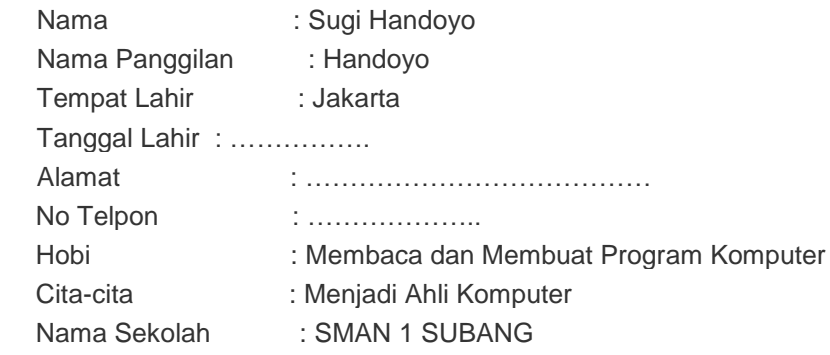

- 3. Bagaimana cara untuk menyimpan data di atas dengan nama DATA PRIBADI
- 4. Bagimana cara untuk membuka sebuah dokumen yang bernama DATA PRIBADI